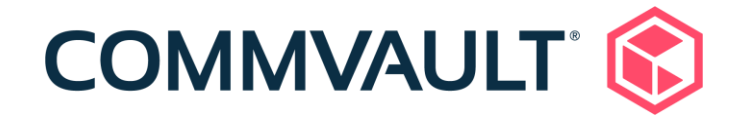

# 11.24 Newsletter

June 15, 2021

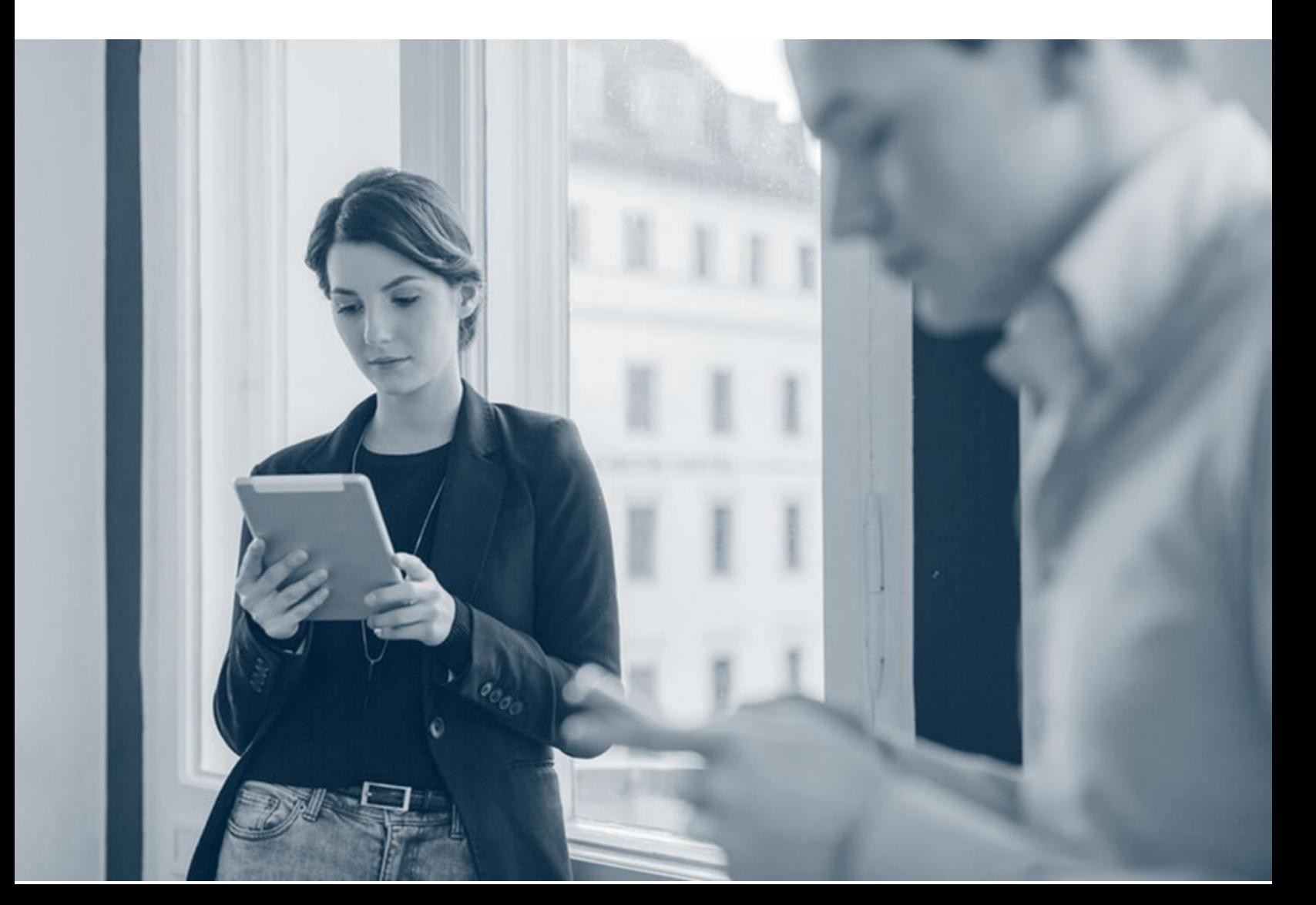

## **Contents**

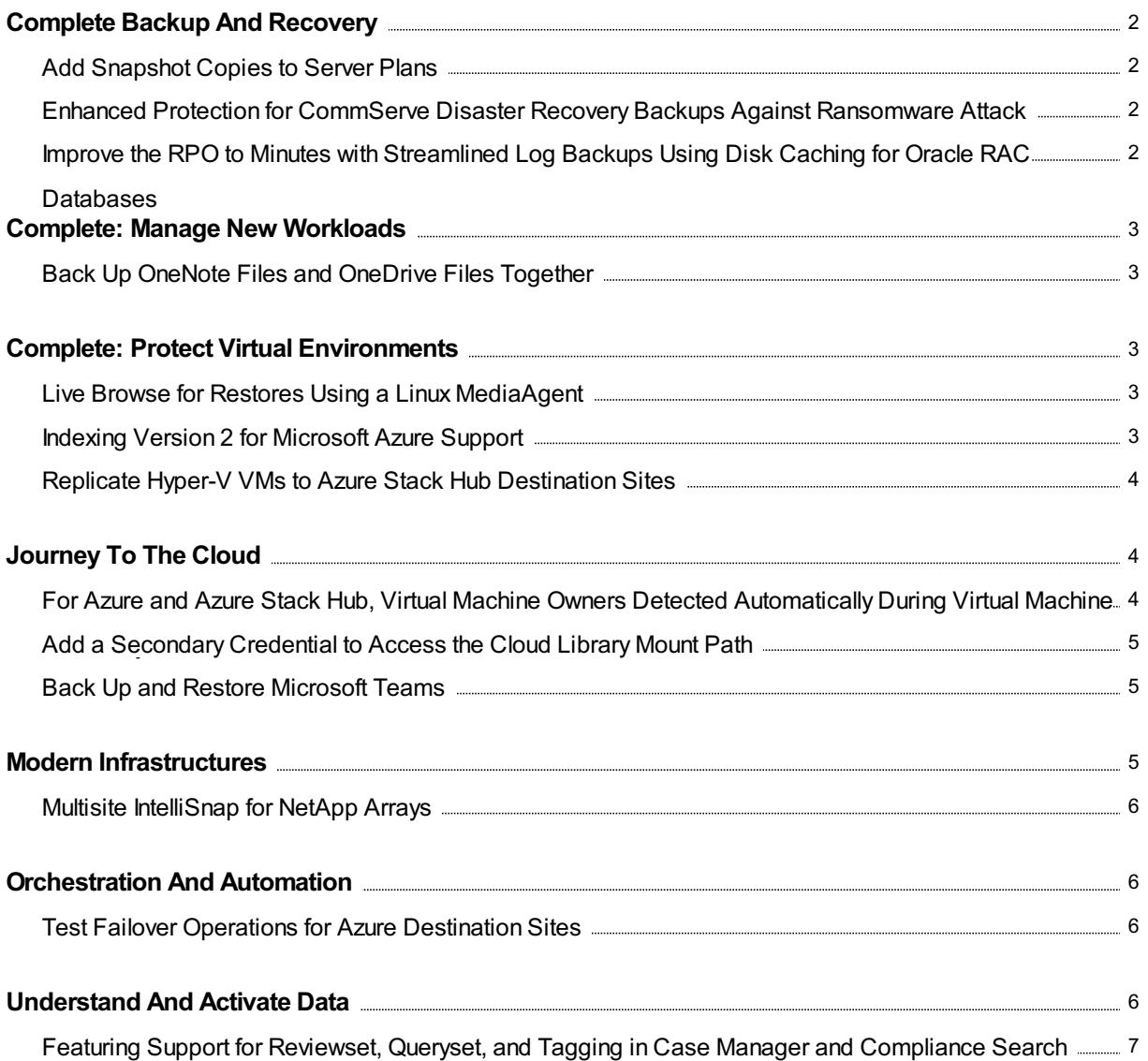

## <span id="page-2-0"></span>Complete Backup And Recovery

## <span id="page-2-1"></span>Add Snapshot Copies to Server Plans

You can add snapshot copies to server plans.

### Key Features

You can create snapshot copies for vault copies, mirror copies, and other secondary snapshot copies.

### More Information

• Adding a [Snapshot](https://documentation.commvault.com/11.24/essential/129277.htm) Copy to a Plan

## <span id="page-2-2"></span>Enhanced Protection for CommServe Disaster Recovery Backups Against Ransomware Attack

CommServe DR backup metadata locations(local or UNC) are automatically protected and locked against ransomware unauthorized changes. If the CommServe computer is infected by ransomware, the lock reduces the risk of DR backups becoming infected, which improves the recovery time objectives of the CommServe computer.

As a recovery option of last resort, use Media Explorer to catalog and recover DR backups that are in chunk format and are located directly on storage. When Media Explorer catalogs a mount path, volume folders containing DR backups are automatically located and cataloged. This behavior change significantly improves recoverability by eliminating trial and error Media Explorer operations.

### More Information

- [Configuring](https://documentation.commvault.com/11.24/expert/43518.html) a Local Drive or Network Share as the Export Destination for Disaster Recovery (DR) **Backups**
- [Retrieving](https://documentation.commvault.com/11.24/expert/43562.html) Disaster Recovery (DR) Backups From Tape or Disk Storage Using Media Explorer

## <span id="page-2-3"></span>Improve the RPO to Minutes with Streamlined Log Backups Using Disk Caching for Oracle RAC Databases

You can streamline database log backup operations to run on an automatic schedule that supports log backup frequencies of under 1 hour. Streamlined log backups using caching to a disklibrary improve the RPO for database instances that have a high transaction rate.

The log backups are written directly to disk mount paths that are managed by the MediaAgent, removing the need for storing the backups on production servers. The database client and the

MediaAgent automatically run the log backups, independent from the CommServe server, which increases the availability of the database client and MediaAgent pair, while also reducing the load on the CommServe application. A second operation commits and registers the logs periodically to support copy operations. Log backups will continue even if the CommServe server is unavailable because of maintenance, network disruptions, or other issues.

#### More Information

• Disk Caching for [Frequent](https://documentation.commvault.com/11.24/expert/114691.html) Log Backups

## <span id="page-3-0"></span>Complete: Manage New Workloads

### <span id="page-3-1"></span>Back Up OneNote Files and OneDrive Files Together

You can run OneDrive backups for both OneNote files and OneDrive files. You can back up and restore OneNote files, including notebooks, sections, and section groupsto cloud, local storage, and secondary storage.

### More Information

• [OneDrive](https://documentation.commvault.com/11.24/essential/30189.html) for Business

## <span id="page-3-2"></span>**Complete: Protect Virtual Environments**

### <span id="page-3-3"></span>Live Browse for Restores Using a Linux MediaAgent

You can use live browse to view and restore VM data on NTFS volumes using a Linux access node/MediaAgent.

#### More Information

Live Browse for Restores Using a Linux [MediaAgent](https://documentation.commvault.com/11.24/essential/136493.html)

### <span id="page-3-4"></span>Indexing Version 2 for Microsoft Azure Support

Virtual Server Agent (VSA) for Microsoft Azure supports VM-centric backup and restore operations using Indexing Version 2.

For a new Commvault deployment, Indexing Version 2 is enabled by default, and a new Azure hypervisor automatically uses Indexing Version 2.

For an existing Commvault deployment that does not have any Azure hypervisors, a new Azure hypervisor automatically uses Indexing Version 2. For an existing deployment that does have Azure hypervisors, a new Azure hypervisor uses Indexing Version 1 only.

### Applicable Agents

Virtual Server Agent

#### More Information

• VM-Centric Operations in Command Center

### <span id="page-4-0"></span>Replicate Hyper-V VMs to Azure Stack Hub Destination Sites

You can replicate Hyper-V VMs to Azure Stack Hub destinations using replication groups. Use the Replication Monitor to track replication, failover, and failback operations.

#### More Information

- Creating a [Replication](https://documentation.commvault.com/11.24/essential/124964.html) Group Using the Replication Wizard in Commvault documentation
- Creating a [Replication](https://documentation.commvault.com/11.24/disaster_recovery/128078_creating_replication_group_using_guided_setup.html) Group Using the Guided Setup in Commvault Disaster Recovery documentation

## <span id="page-4-1"></span>Journey To The Cloud

### <span id="page-4-2"></span>For Azure and Azure Stack Hub, Virtual Machine Owners Detected Automatically During Virtual Machine Discovery

For Azure and Azure Stack Hub, virtual machine owners can be assigned automatically during virtual machine discovery, based on privileges and roles defined in the Azure and Azure Stack Hub portals. When you enable this feature in the Command Center, users and user groups that have the necessary privileges and roles defined in the portals and that are also defined in Commvault are automatically assigned as VM owners for the virtual machine.

This feature enables administrators and end users to access virtual machine data without requiring that they be assigned as VM owners manually. Depending on the permissions and roles users have in the portals, they can view virtual machine data and/or recover VM data.

### Applicable Agents

Virtual Server Agent

#### More Information

- **VM Owner [Detection](https://documentation.commvault.com/11.24/essential/135546.html) for Azure**
- VM Owner [Detection](https://documentation.commvault.com/11.24/essential/135536.html) for Azure Stack Hub

## <span id="page-5-0"></span>Add a Secondary Credential to Access the Cloud Library Mount Path

You can add secondary cloud storage credentials, which can be used by clients that have the Storage Accelerator package, to access the cloud library mount path. Secondary credentials allow clients with the Storage Accelerator package to leverage a separate account for auditing or granular permission control.

### More Information

- Adding a Secondary Credential to Access the Cloud Library Mount Path (Command Center)
- **Adding a Secondary Cloud Storage Credential for Storage [Accelerator](https://documentation.commvault.com/11.24/expert/134851.html) (CommCell Console)**

### <span id="page-5-1"></span>Back Up and Restore Microsoft Teams

You can back up and restore Microsoft Teams.

You can back up public and private teams, standard and private channels, and teams items such as posts, files, and Wikis.

For restores, you can restore to the same location (in place) or to a different location (out of place). You can search for the team or the item that you want to restore, including previous versions and deleted items.

### More Information

• [Teams](https://documentation.commvault.com/11.24/essential/135127_teams.html)

## <span id="page-5-2"></span>Modern Infrastructures

## <span id="page-6-0"></span>Multisite IntelliSnap for NetApp Arrays

With the multisite feature, you can use the Commvault software to perform IntelliSnap operations on NetApp C-Mode storage arrays that have duplicate IPs.

This configuration is particularly useful if the environment has multiple NetApp storage arraysthat have the same IP addresses across multiple isolated networks.

### More Information

Multisite [IntelliSnap](https://documentation.commvault.com/11.24/expert/135165.html) for NetApp Arrays

## <span id="page-6-1"></span>Orchestration And Automation

### <span id="page-6-2"></span>Test Failover Operations for Azure Destination Sites

You can perform test failover operations to validate planned and unplanned failover operations for a group of VMsin the Command Center. For Azure destinations, a test failover operation clones replicated VMs that are part of a failover group on the test site.

### Key Features

You can perform test failover operations for the following hypervisor source site and destination site pairs:

- Azure streaming backups to Azure
- Hyper-V streaming backups to Azure
- VMware streaming backups to Azure

### Applicable Agents

Virtual Server Agent

#### More Information

- Testing [Failover](https://documentation.commvault.com/11.24/essential/93298.html)
- [Cross-Platform](https://documentation.commvault.com/11.24/essential/109343.html) Feature Support for Replication

## <span id="page-6-3"></span>Understand And Activate Data

## <span id="page-7-0"></span>Featuring Support for Reviewset, Queryset, and Tagging in Case Manager and Compliance Search

New features are added to existing capabilities for Case Manager and Compliance Search. You can do the following in the Command Center:

- Add search results to a review set case or to a legal hold case.
- Convert a review set case to a legal hold case.
- Tag emails or files in a review set case or a legal hold case.
- Save searches.

### More Information

- Adding [Compliance](https://documentation.commvault.com/11.24/essential/121279.html) Search Results to a Case
- [Converting](https://documentation.commvault.com/11.24/essential/136401.html) a Review Set Case to a Legal Hold Case
- Save a Search in [Compliance](https://documentation.commvault.com/11.24/essential/136243.html) Search
- Save a Search in Case [Manager](https://documentation.commvault.com/11.24/essential/136245.html)
- Tagging Items in Case [Manager](https://documentation.commvault.com/11.24/essential/136371.html)

 $\circ$  1999-2021 Commvault Systems, Inc. All rights reserved. Commvault, Commvault and logo, the "C hexagon" logo, Commvault Systems, Commvault HyperScale, ScaleProtect, Commvault OnePass, Unified Data Management, Quick Recovery, QR, CommNet, GridStor, Vault Tracker, InnerVault, Quick Snap, QSnap, IntelliSnap, Recovery Director, CommServe, CommCell, APSS, Commvault Edge, Commvault GO, Commvault Advantage, Commvault Complete, Commvault Activate, Commvault Orchestrate, Commvault Command Center, Hedvig, Universal Data Plane, the "Cube" logo, Metallic, the "M Wave" logo, and CommValue are trademarks or registered trademarks of Commvault Systems, Inc. All other third party brands, products, service names, trademarks, or registered service marks are the property of and used to identify the products or services of their respective owners. All specification are subject to change without notice.

The development release and timing of future product releases remains at Commvault's sole discretion. Commvault is providing the following information in accordance with Commvault's standard product communication policies. Any resulting features, functionality, and enhancements or timing of release of such features, functionality, and enhancements are at the sole discretion of Commvault and may be modified without notice. All product roadmap or other similar information does not represent a commitment to deliver any material, code, or functionality, and should not be relied upon in making a purchasing decision.

**Visit th[e Commvault Documentation w](http://documentation.commvault.com/)ebsite for complete documentation of Commvault products.** 

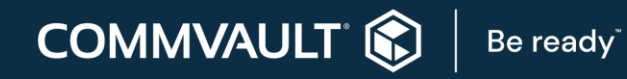

[COMMVAULT.COM](http://www.commvault.com/) | 888.746.3849 [| GET-INFO@COMMVAULT.COM](mailto:GET-INFO@COMMVAULT.COM)